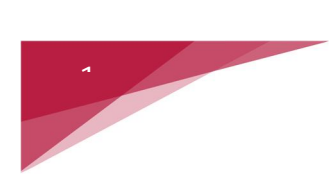

# 2017 Windows 10 Settings Review

## **1 SYSTEM -DISPLAY, NOTIFICATION APPS & POWER**

- Customize your Display
	- ▶ Change text size between 100-175 or Higher
	- Landscape or Portrait
	- $\triangleright$  Adjust Brightness
- Apps & Features
	- $\triangleright$  Search for specific applications
	- $\triangleright$  Sort by name, size, install date.
	- $\triangleright$  Show Apps on all drives
- ❖ Battery Saver
- Power & Sleep
	- $\triangleright$  Screen adjust timing
	- $\triangleright$  Sleep adjust also
	- $\triangleright$  Power Options choose balanced
	- $\triangleright$  Additional power settings
	- $\triangleright$  Choose when to turn off the display/or put it to sleep
- ❖ Storage
	- $\triangleright$  Saving to where default options
- Offline maps
	- $\triangleright$  Choose locations when not connected to the internet
	- $\triangleright$  Choose storage location
	- $\triangleright$  Map updates
- About your computer
	- $\triangleright$  Specifics on this computer

## **2 DEVICE OPTIONS**

 $\hat{ }$ 

- ❖ Printer and Scanners
	- $\triangleright$  Shows current options
	- $\triangleright$  Add to printers
- ❖ Connected Devices
	- $\triangleright$  Add a device from your home electronics
- Mouse and Touchpad
	- $\triangleright$  Select Primary side
	- $\triangleright$  Roll the mouse wheel to scroll
	- $\triangleright$  Choose how many lines
	- $\triangleright$  Limit movement of cursor
- > Advanced Mouse settings
	- $\triangleright$  Buttons
		- $\triangle$  Configurations
		- **↓** Double Click speed
	- $\triangleright$  Pointer
		- **↓** Choose style and size
		- **↓** Pointer options
		- $\overline{\phantom{a} \bullet}$  Wheel settings
- $\triangleright$  Typing
	- Auto-correct
	- $\triangleright$  Highlight misspelled words and punctuation
	- > Touch Keyboard
- USB
	- $\triangleright$  Issues
	- $\triangleright$  Notification

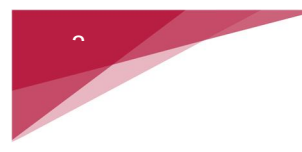

### **3 NETWORK AND INTERNET**

- **❖ WIFI Connection** 
	- $\triangleright$  Equipment
	- $\triangleright$  Make PC discoverable from outside sources
- ❖ Advanced Options
	- Wi-Fi Sense

## **4 PERSONALIZATION OF SCREENS**

- ❖ More extensive instructions
- ❖ Background Options
- Lock screen
	- $\triangleright$  Get facts, tips and tricks
	- $\triangleright$  Choose an App to show detailed status
	- $\triangleright$  Choose an App to show quick status
	- $\triangleright$  Show Windows background
	- $\triangleright$  Check out Themes
- ❖ Start Screen
	- $\triangleright$  Application options
	- $\triangleright$  Choose folders for screen

## **5 ACCOUNTS**

- Your email an account
- ❖ Camera
- Add a Microsoft Account/create one\*\*\*
- ❖ Sign-in options

Peoria Area SeniorNet by Dave Dunkin on June 10, 2017

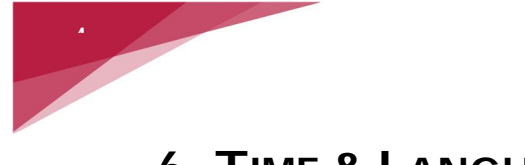

## **6 TIME & LANGUAGE**

- Date & Time
- Additional Date /Time with Regional Settings
- Add Clocks for different time zones
- **❖ Region & Languages**
- **❖** Speech Language

## **7 EASE OF ACCESS**

- ◆ Narrator for listening
- ❖ Magnifier
- Contrast of screen
- ❖ Closed Captions
- ❖ Keyboard on Screen
- ◆ Mouse Choices and Other Options

### **8 PRIVACY**

- Enable Outside Entities to have Access
- Decisions and other Options

### **9 UPDATE & SECURITY**

- Windows Update Status
- **❖ Windows Defender**